**System Gospodarki i Ochrony Bogactw Mineralnych Polski MIDAS**

**-**

 **Rejestr obszarów górniczych i zamkniętych podziemnych składowiskdwutlenku węgla**

#### Elwira Drążek, Ludwina Jarzynowska

Zakład Geologii Złożowej i Gospodarczej Państwowy Instytut Geologiczny Państwowy Instytut Badawczy

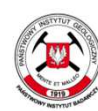

Państwowy Instytut Geologiczny Państwowy Instytut Badawczy

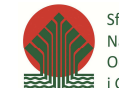

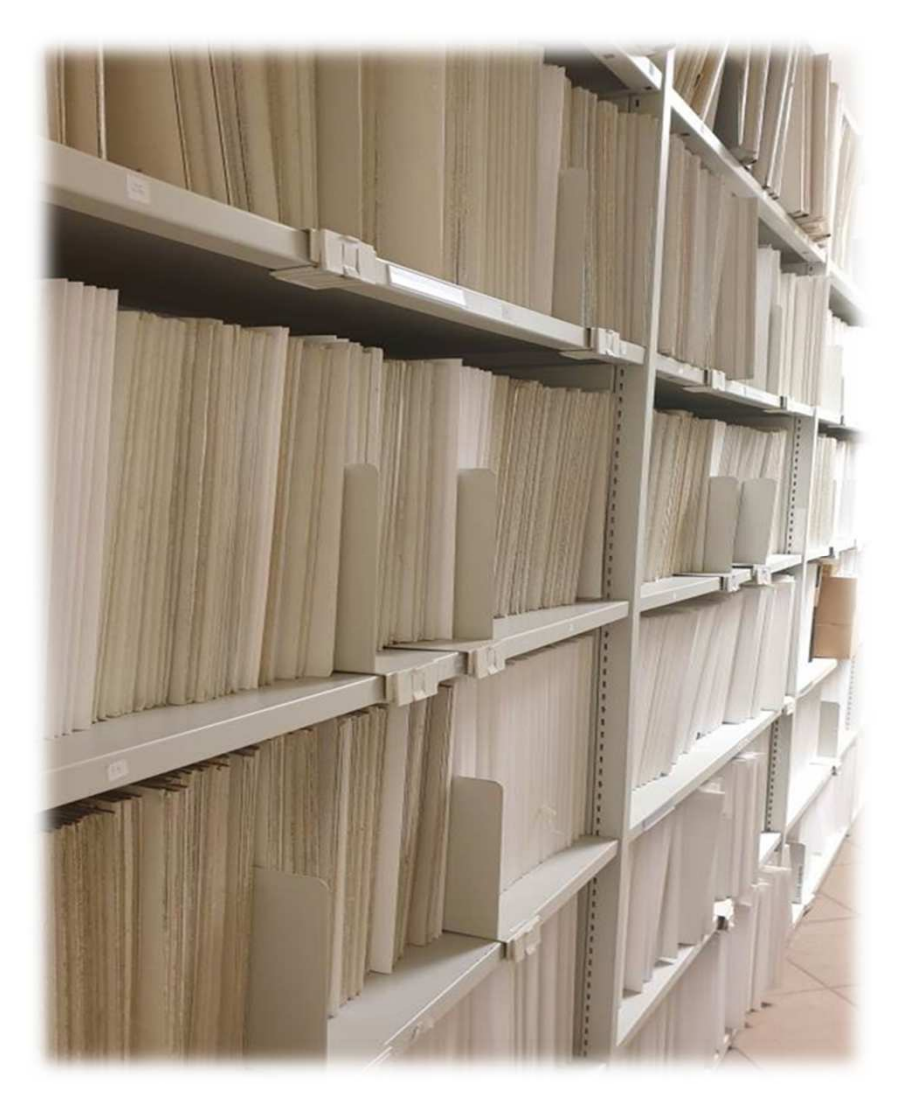

Rejestr obszarów górniczych i zamkniętych podziemnych składowisk dwutlenku węgla (ROG), realizuje zadania określone w ustawie z dnia 9 czerwca 2011 r. *Prawo geologiczne i górnicze* (Dz.U. 2021 poz. 1420 tj.), według rozporządzenia Ministra Środowiska z dnia 16 października 2014 r. *w sprawie rejestru obszarów górniczych i zamkniętych podziemnych składowisk dwutlenku węgla* (Dz.U. 2014 poz. 1469)

#### ROG stanowi szczegółową ewidencję wszystkich obszarów i terenów górniczych wyznaczonych w Polsce.

Zgodnie z § 2 ww. rozporządzenia, rejestr obejmuje:

1) księgę rejestrową

2) zbiór dokumentów stanowiących podstawę dokonania wpisu i przechowywanych w rejestrze

3) zbiór danych, w tym danych przestrzennych, przechowywanych na informatycznych nośnikach danych

PIG-PIB pełni funkcję państwowej służby geologicznej

Państwowa służba geologiczna prowadzi rejestr obszarów górniczych i zamkniętych podziemnych składowisk dwutlenku węgla

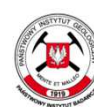

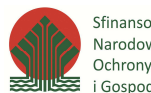

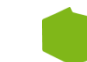

Podstawę dokonania wpisu do księgi rejestrowej stanowią decyzje przekazywane przez organy koncesyjne w terminie 14 dni od dnia, kiedy stały się ostateczne wraz z załącznikami graficznymi.

§ 4 rozporządzenia - w zbiorze ROG przechowuje się:

MINISTERSTWO ŚRODOWISKA RE JESTR OBSZARÓW **GÓRNICZYCH** paliny pospo<br>tom: 10-6/6

Fot. 1 Księga rejestrowa tom 10-6/6

- kopie decyzji o udzieleniu koncesii, a jeżeli zostały wydane: decyzji o zmianie lub przeniesieniu koncesii, decyzji  $\left(1\right)$ o cofnieciu albo stwierdzeniu wygaśniecia koncesji oraz decyzji o przekazaniu odpowiedzialności za zamkniete podziemne składowisko dwutlenku węgla Krajowemu Administratorowi Podziemnych Składowisk Dwutlenku Węgla;
- $(2)$ mapę obszaru górniczego i terenu górniczego, mapy i przekroje zasięgu przestrzennego kompleksu: podziemnego składowania dwutlenku węgla oraz zamkniętych podziemnych składowisk dwutlenku węgla, stanowiące załączniki do decyzji wskazanych w pkt 1:
- $3)$ kopię decyzji o zatwierdzeniu lub kopię zawiadomienia o przyjęciu dokumentacji geologicznej złoża kopaliny, a w przypadku podziemnego bezzbiornikowego magazynowania substancji, podziemnego składowania odpadów oraz podziemnego składowania dwutlenku węgla – kopię decyzji o zatwierdzeniu dokumentacji hydrogeologicznej i geologiczno--inżynierskiej lub kopię zawiadomienia o przyjęciu dokumentacji hydrogeologicznej i geologiczno-inżynierskiej oraz kopie wszystkich decyzji o zatwierdzeniu dodatku do dokumentacji hydrogeologicznej lub geologiczno-inżynierskiej.

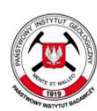

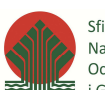

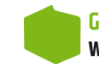

- § 9 rozporządzenia prowadzący rejestr:
- 1) dokonuje wpisu danych o obszarze górniczym (o których mowa w § 3 ust. 1), do księgi rejestrowej
- 2) zamieszcza na każdym egzemplarzu mapy obszaru górniczego adnotację o wpisie obszaru górniczego do rejestru
- 3) przekazuje mapę obszaru górniczego wraz z adnotacją o wpisie tego obszaru górniczego do rejestru: przedsiębiorcy, właściwemu miejscowo organowi koncesyjnemu, organowi nadzoru górniczego oraz wójtowi (burmistrzowi, prezydentowi miasta)

- w terminie 14 dni od dnia otrzymania kompletu dokumentów będących podstawą wpisu

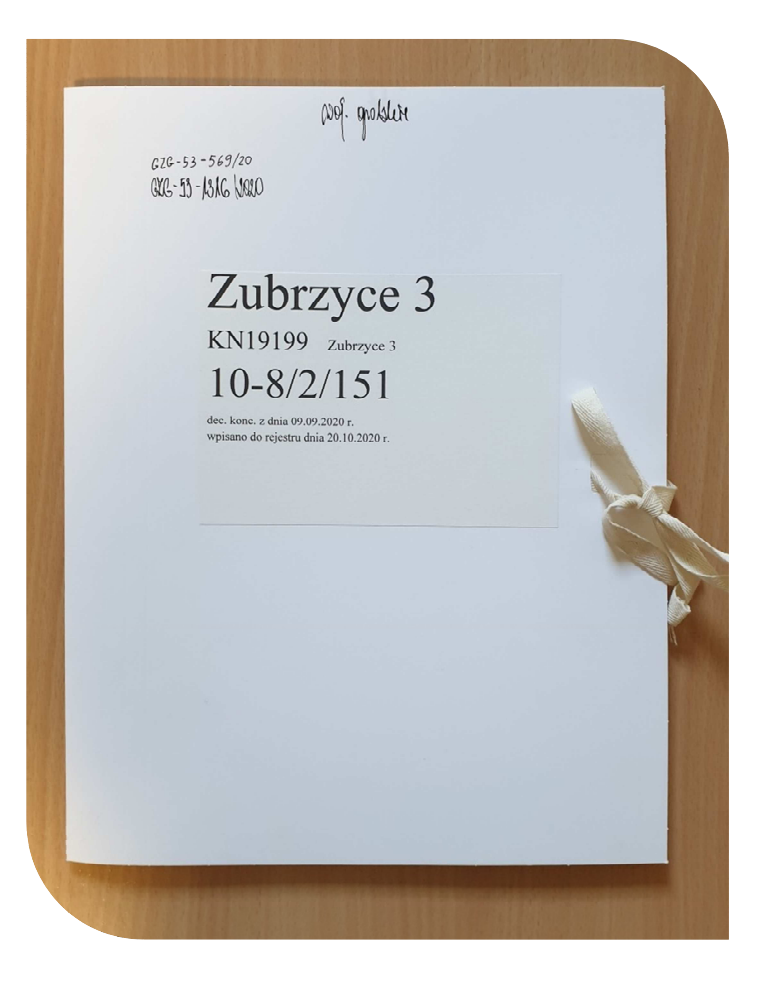

Fot. 2 Teczka obszaru górniczego Zubrzyce 3 wpisanego do rejestru pod nr 10-8/2/151

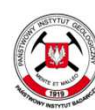

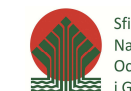

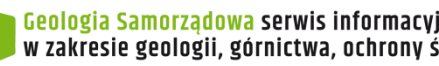

W księgach rejestrowych i bazie danych MIDAS gromadzone są informacje o obszarach i terenach górniczych, tj.

- <u>dane opisowe</u> (m.in. nazwa, powierzchnia, numer w rejestrze, nazwa złoża i rodzaj kopaliny)

- <u>dane przestrzenne</u> (kontury obszarów i terenów górniczych)

Szczegóły decyzji:

- •koncesyjnych
- •zmieniających koncesję
- •stwierdzających wygaśnięcie koncesji
- •cofających koncesję

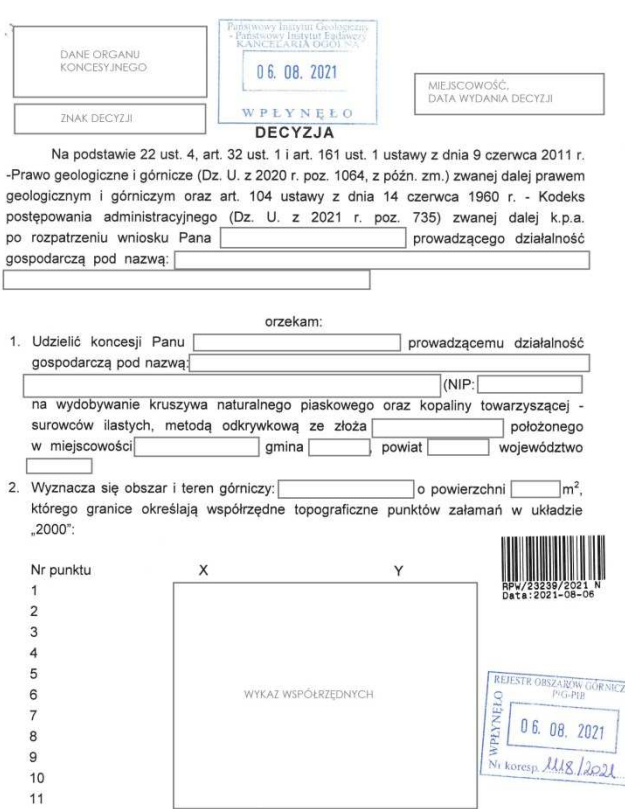

- 3. Koncesji udziela się na okres 10 lat od daty wydania niniejszej decyzji, a termin rozpoczęcia działalności określam na dzień uprawomocnienia się niniejszej decyzji.
- 4. Koncesja nie zwalnia z obowiązków określonych odrębnymi przepisami, w tym uzyskania przewidzianych nimi decyzji.
- 5. Cofnięcie lub wygaśnięcie koncesji nie zwalnia przedsiębiorcy z wykonania obowiązków dotyczących ochrony środowiska, tj. zabezpieczenia wyrobisk, rekultywacji oraz rozliczenia się z opłat eksploatacyjnych oraz z obowiązków dotyczących likwidacji zakładu górniczego.

Strona 1 przykładowej decyzji koncesyjnej przyjętej do archiwum ROG

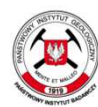

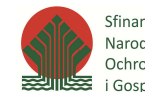

Sfinansowano ze środków Narodowego Funduszu Ochrony Środowiska i Gospodarki Wodnej

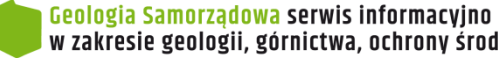

Aktualność danych zgromadzonych w ROG, zależy od realizacji ustawowego obowiązku przez właściwe organy administracji geologicznej.Nie wszystkie dokumenty dotyczące obszarów i terenów górniczych przekazywane są na bieżąco do PIG-PIB, wobec czego zgromadzone dane mogą być niekompletne i nie odzwierciedlać pełnego stanu udokumentowania i koncesjonowania złóż kopalin w Polsce.

Mapy obszaru i terenu górniczego przekazywane do rejestru: - liczba zgodna z listą odbiorców wymienionych w rozporządzeniu - jeden egzemplarz mapy pozostaje w archiwum rejestru

Właściwym miejscowo organem koncesyjnym jest organ wydający decyzję stanowiącą podstawę dokonania wpisu do rejestru.

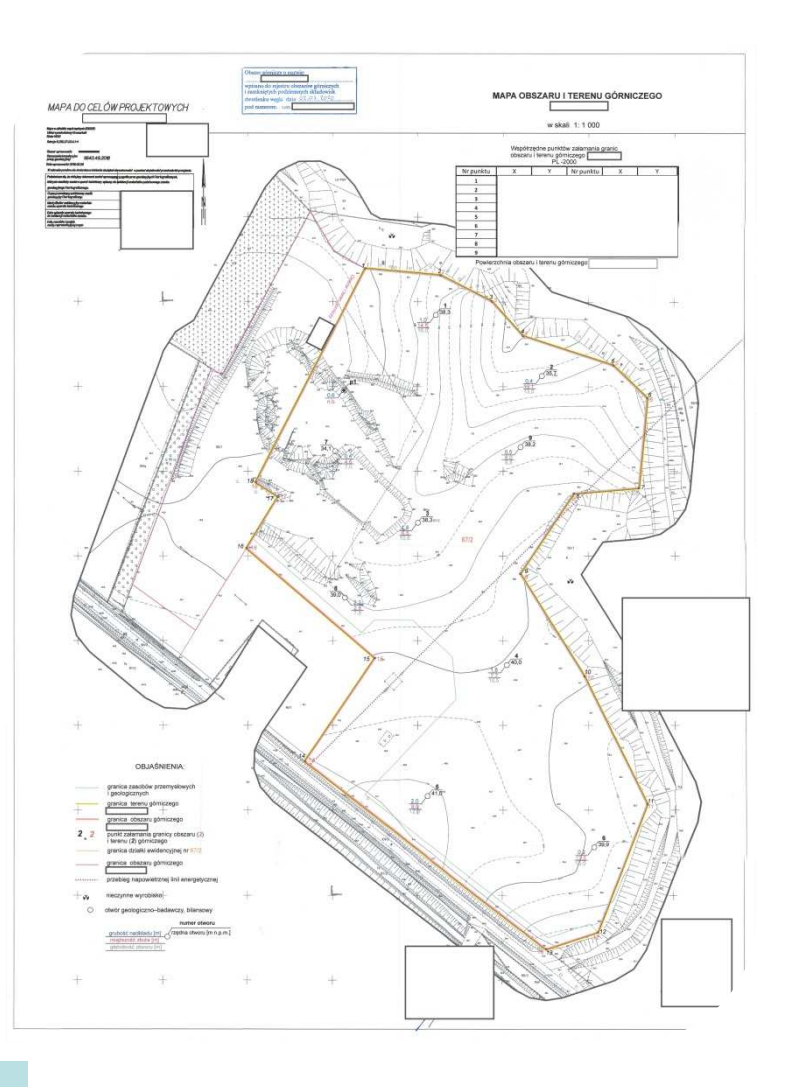

Przykładowa Mapa obszaru górniczego z adnotacją o wpisie do rejestru

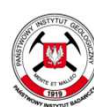

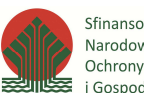

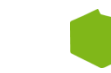

Baza danych MIDAS jest dostępna pod adresem: (**http://geoportal.pgi.gov.pl/midas-web**)Do bazy możemy przejść ze strony **www.pgi.gov.pl** w następujących krokach:

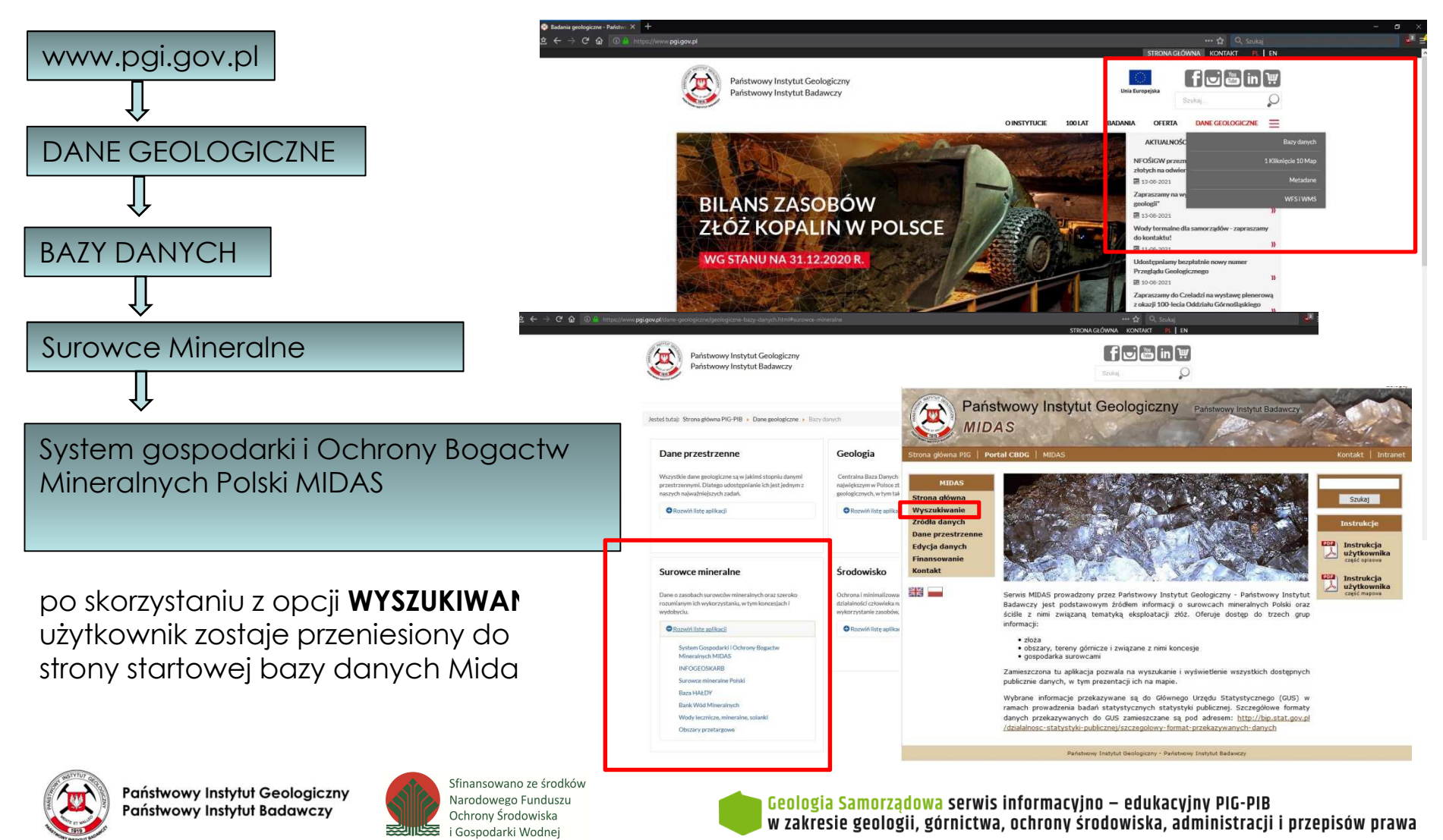

 $13$ – $14.10.2021$   $\ldots$  Praktyczne aspekty projektowania prac geologicznych  $\ldots$ 

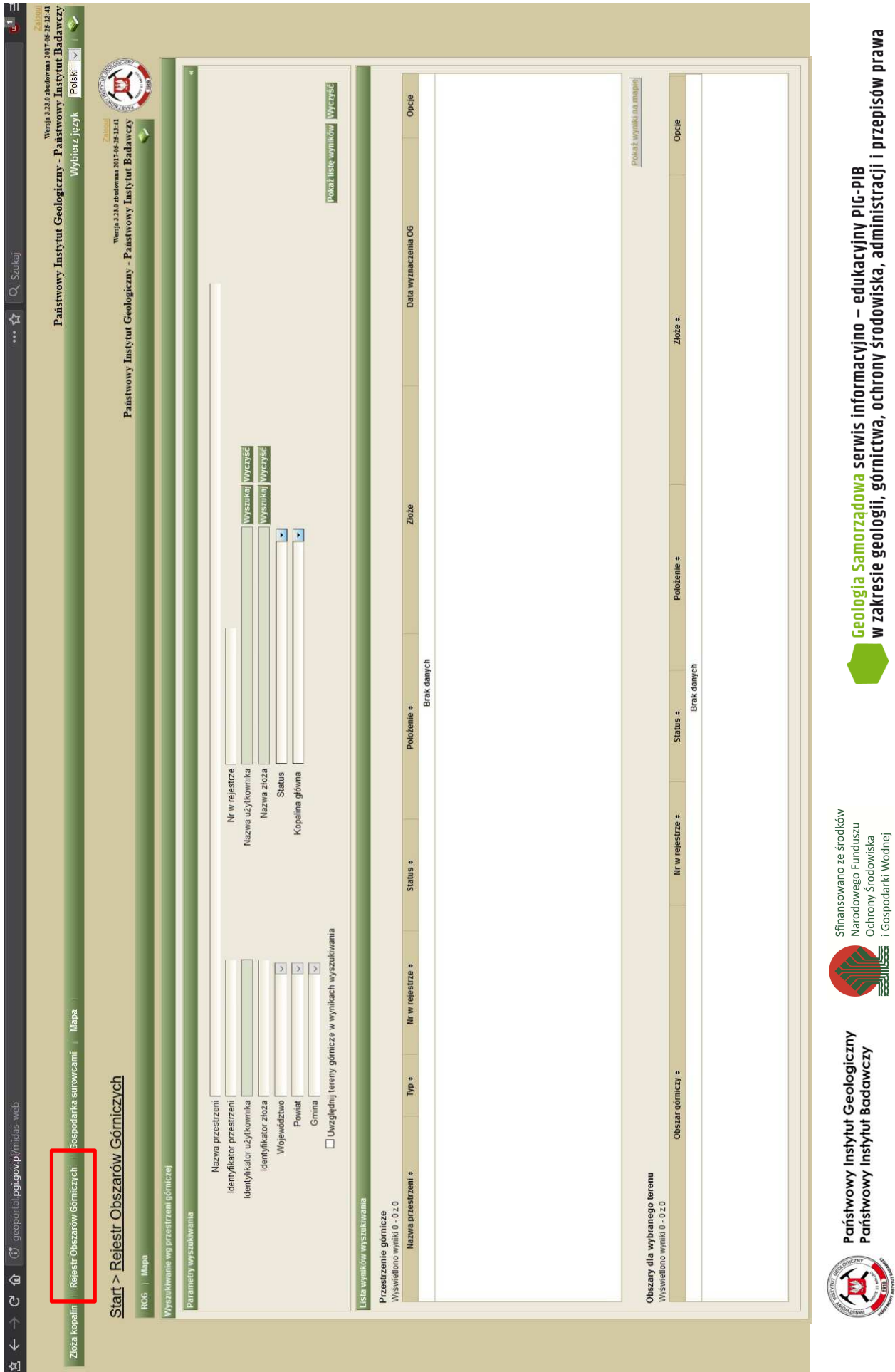

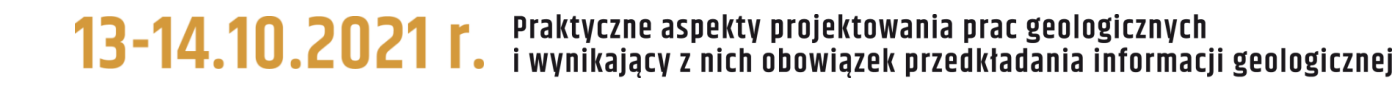

Przeglądanie danych opisowych i przestrzennych obszarów i terenów górniczych

http://geoportal.pgi.gov.pl/css/midas/images/obszary-tereny-gornicze-view.mp4

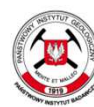

Państwowy Instytut Geologiczny Państwowy Instytut Badawczy

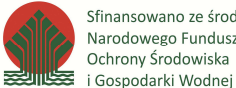

Sfinansowano ze środków Narodowego Funduszu Ochrony Środowiska

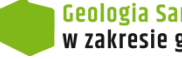

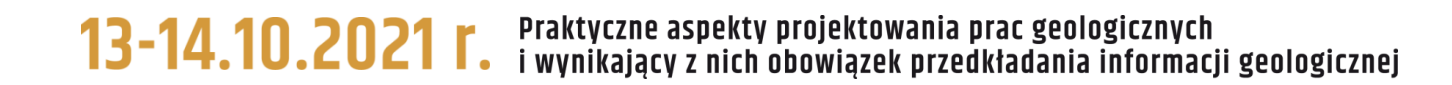

Przeglądanie konturów archiwalnych (zniesionych) obszarów i terenów górniczych

http://geoportal.pgi.gov.pl/css/midas/images/obszary-tereny-gornicze-old-view.mp4

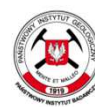

Państwowy Instytut Geologiczny Państwowy Instytut Badawczy

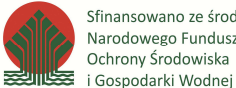

Sfinansowano ze środków Narodowego Funduszu Ochrony Środowiska

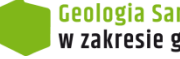

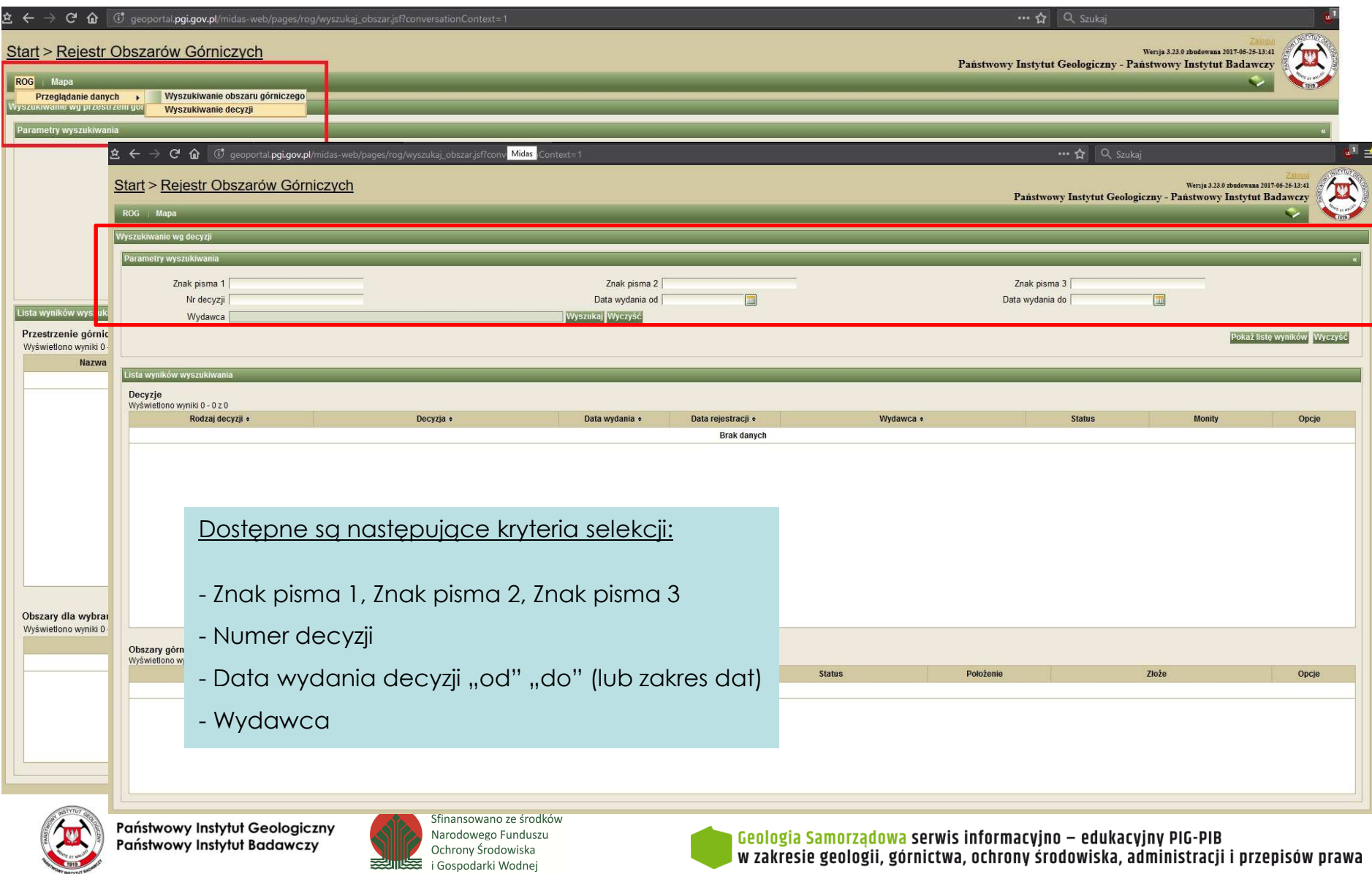

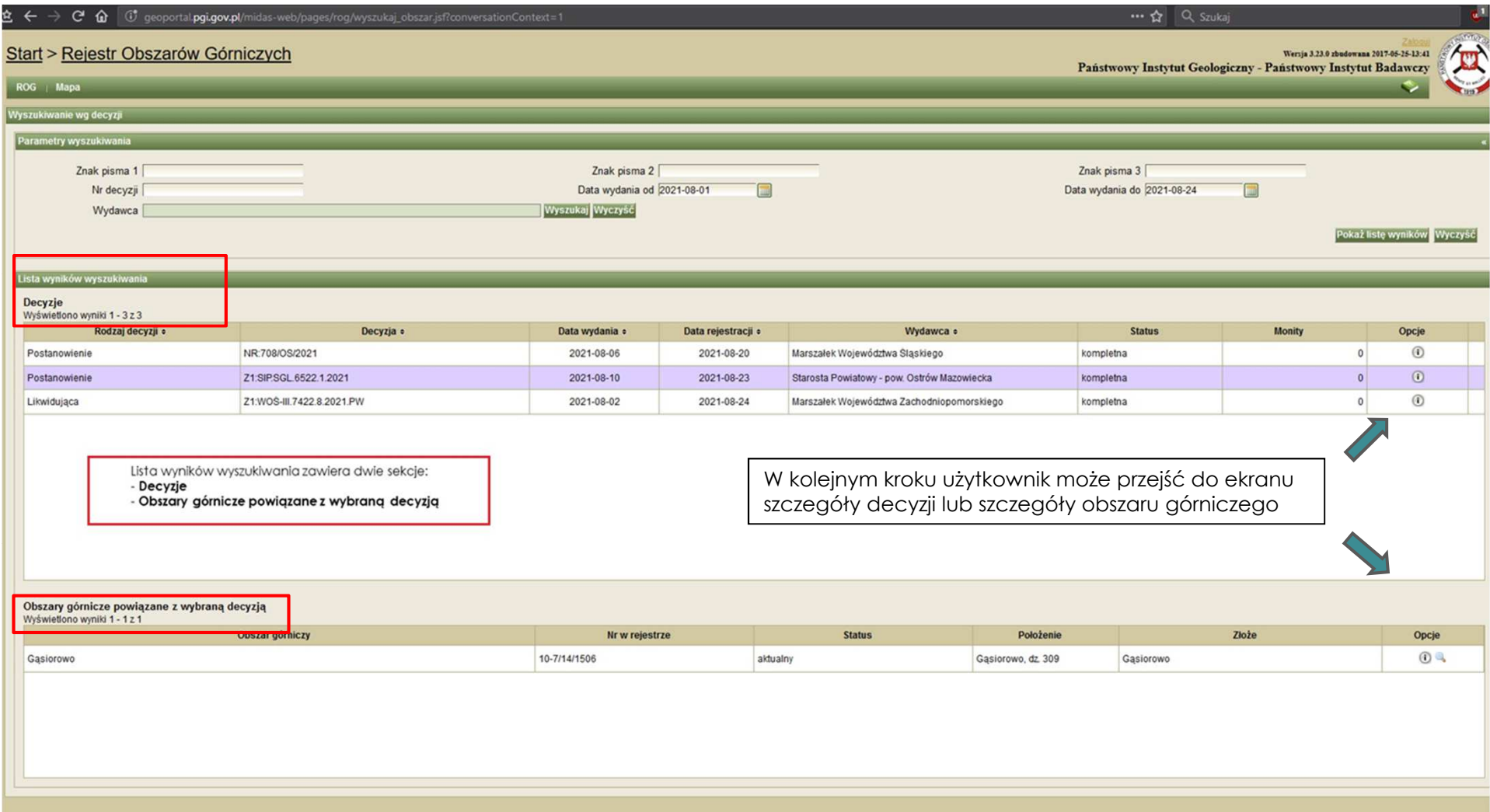

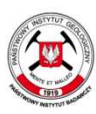

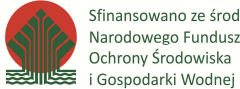

Sfinansowano ze środków Narodowego Funduszu Ochrony Środowiska

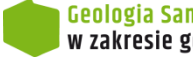

Rejestr obszarów górniczych i zamkniętych podziemnych składowisk dwutlenku węgla poprzez bazę MIDAS udostępnia informacje o wyznaczonych w Polsce obszarach i terenach górniczych.

Dane zgromadzone w bazie można zastosować do realizacji własnych analiz i projektów, dotyczącychm.in.

- lokalizacji działek ewidencyjnych względem obszarów i terenów górniczych wpisanych do rejestru
- przebiegu planowanych inwestycji w odniesieniu do obszarów i terenów górniczych wpisanych do rejestru- występowania obszarów i terenów górniczych w obrębie jednostek administracyjnych- weryfikacji poprawności współrzędnych projektowanych obszarów i terenów górniczych- analizy danych opisowych z wykorzystaniem kryteriów wyszukiwania

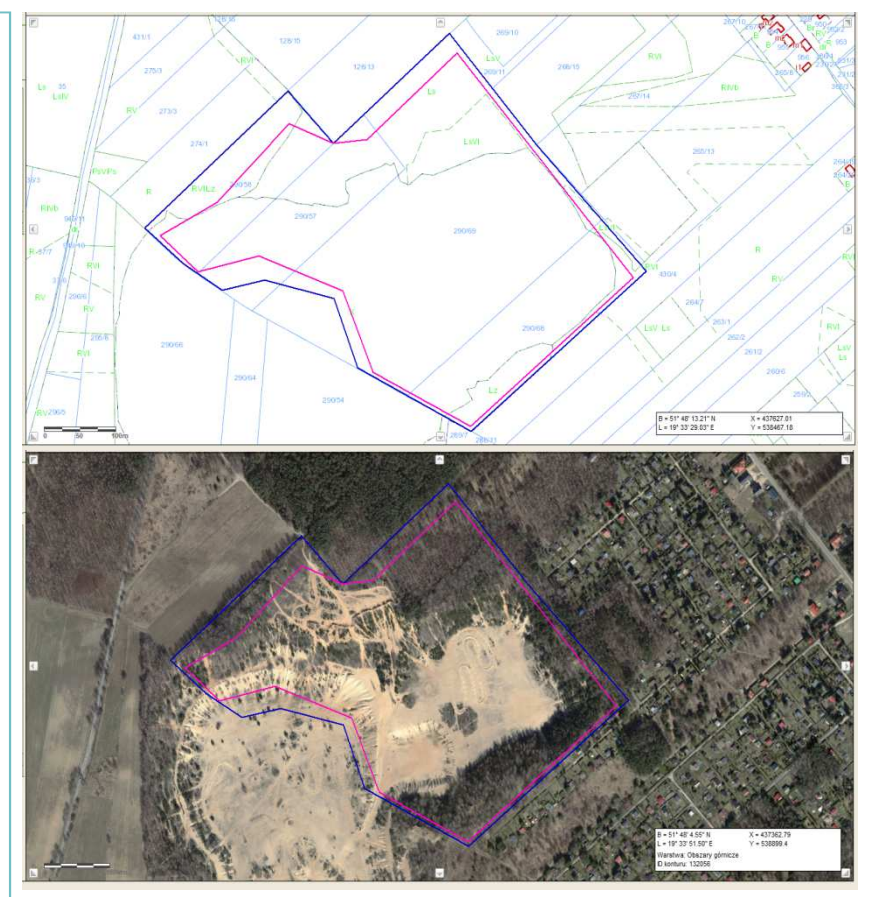

 Kontury obszaru i terenu górniczego Nowosolna II-1 wpisanego do rejestru pod nr 10-5/2/160 Widok z bazy Midas z dodanymi warstwami WMS (źródło https://www.geoportal.gov.pl/uslugi/usluga-przegladania-wms)

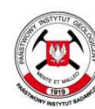

Państwowy Instytut Geologiczny Państwowy Instytut Badawczy

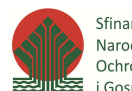

Sfinansowano ze środków Narodowego Funduszu Ochrony Środowiska i Gospodarki Wodnej

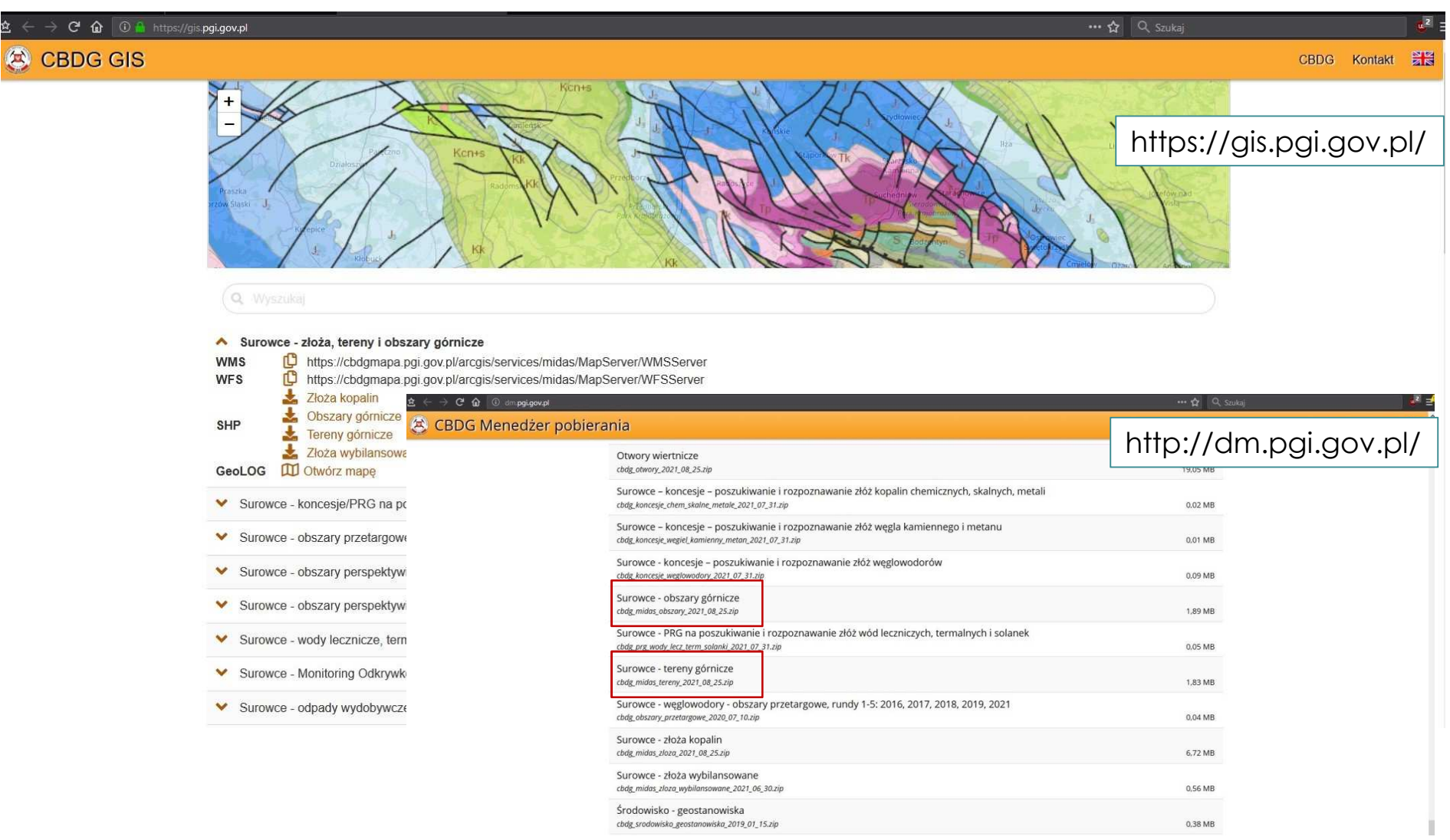

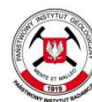

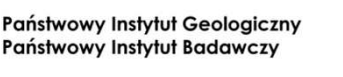

Sfinansowano ze środków Narodowego Funduszu Ochrony Środowiska i Gospodarki Wodnej

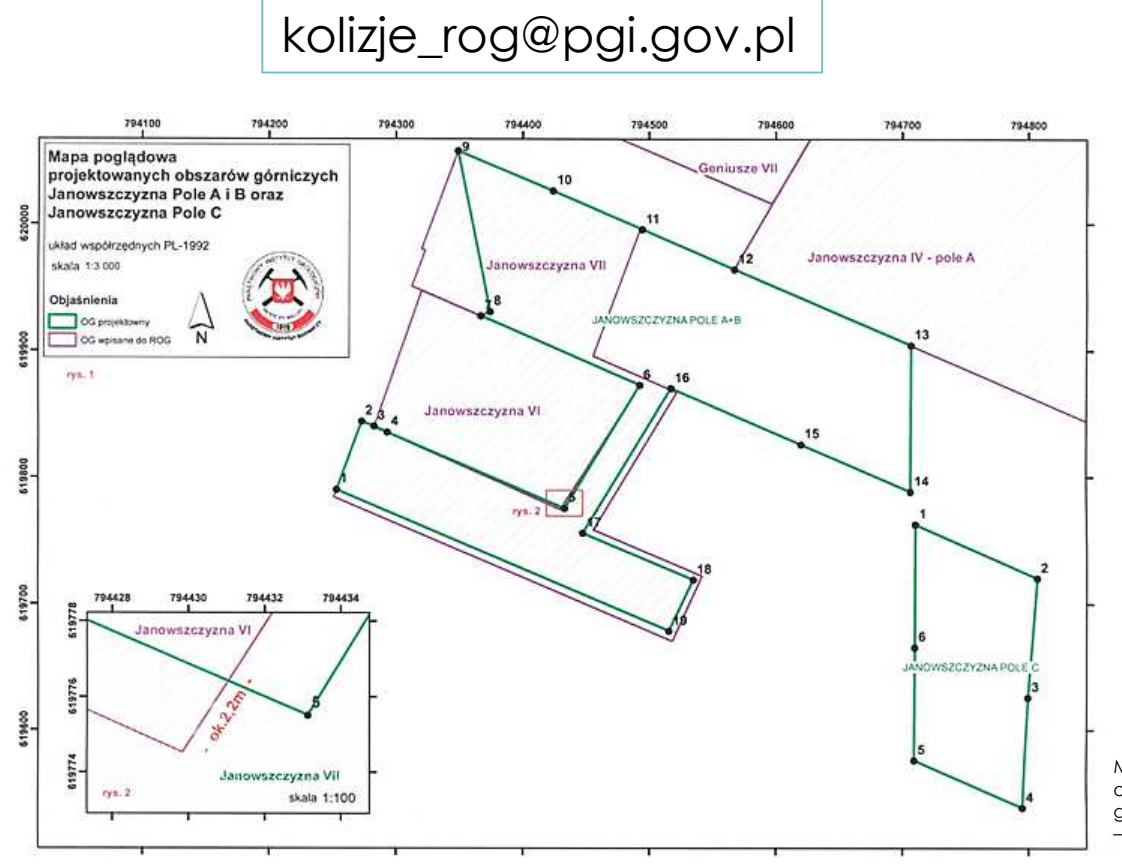

Mapa poglądowa stanowiąca załącznik do odpowiedzi na wniosek o sprawdzenie granic projektowanych obszarów górniczych – autor Justyna Araszkiewicz

Od 2012 r. ROG proponuje organom koncesyjnym sprawdzenie granic projektowanego obszaru górniczego pod względem ewentualnej kolizji z innymi obszarami górniczymi wpisanymi do rejestru. W tym celu, należy przesłać współrzędne projektowanego obszaru górniczego na adres mailowy: kolizje\_rog@pgi.gov.pl

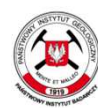

Państwowy Instytut Geologiczny **Państwowy Instytut Badawczy** 

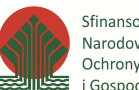

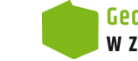

kolizje\_rog@pgi.gov.pl

#### *Weryfikacja granic obszarów górniczych – narzędzie Sprawdź Kontur*

OCOOOOOPY BALLE

W module Mapa, można sprawdzić m.in. poprawność współrzędnych obszaru górniczego, występowanie ewentualnych kolizji projektowanych obszarów górniczych z obszarami zarejestrowanymi w ROG.

Zastosowanie narzędzia Sprawdź Kontur, pozwala wyświetlić wgraną geometrię, która zostaje dodana do zasobu tymczasowego bazy.

Korzystając z funkcji dostępnych w module Mapa, można kontynuować pracę na wgranej geometrii: wykonywać własne analizy, zaprojektować mapę.

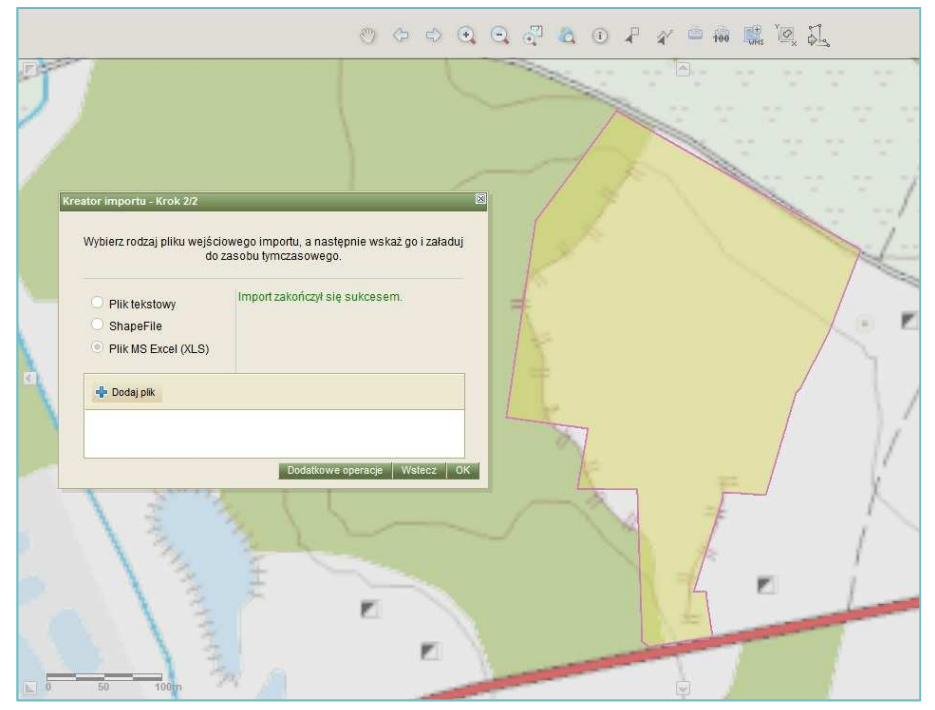

Widok końcowego etapu wgrywania geometrii przy użyciu narzędzia Sprawdź Kontur

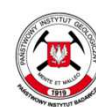

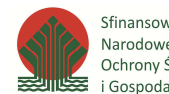

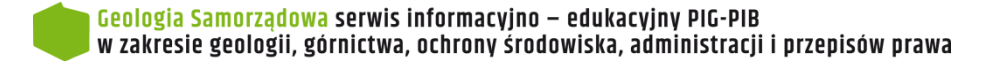

# **Dziękujemy za uwagę**

Pracownia rejestru obszarów górniczychZakład Geologii Złożowej i Gospodarczej

autor fot. Anna Blicharz

realizacja filmów:Elwira Drążek, Michał Woroszkiewicz, Ludwina Jarzynowska

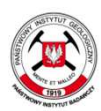

Państwowy Instytut Geologiczny Państwowy Instytut Badawczy

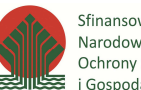

Sfinansowano ze środków Narodowego Funduszu Ochrony Środowiska i Gospodarki Wodnej

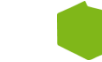